# Scan Cut DX

# Stamp Starter Kit

# About Stamp Starter Kit

You can cut the stamp sheet with your cutting machine to create original stamps.

# Precautions

- Do not fold or bend the stamp sheet.
- For detailed instructions on using the cutting machine, refer to the Operation Manual supplied with it.
- Do not store stamp sheets or acrylic blocks in an environment exposed to direct sunlight or extremely low or extremely high temperatures.
- The contents of this document are subject to change without notice.
- The screens in this manual are for illustration purposes only and may differ from the actual screens.

#### Accessories

After purchasing this kit, check the contents.

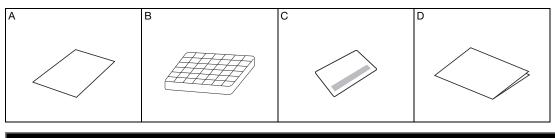

| Name |                                                                    |  |  |
|------|--------------------------------------------------------------------|--|--|
| А    | Stamp sheet <sup>*1</sup> 5.9" × 7.8" (150 mm × 200 mm) : 3 pieces |  |  |
| В    | Acrylic block 2.9" × 3.9" (75 mm × 100 mm)                         |  |  |
| С    | Activation card for access to 50 stamp patterns                    |  |  |
| D    | Insertion                                                          |  |  |

\*1 This accessory is consumable. After you have used it all, purchase CASTPS1(stamp sheets). To purchase options, contact the retailer where this kit was purchased.

#### Activating the Stamp Patterns on CanvasWorkspace

CanvasWorkspace has template images that can be used immediately.

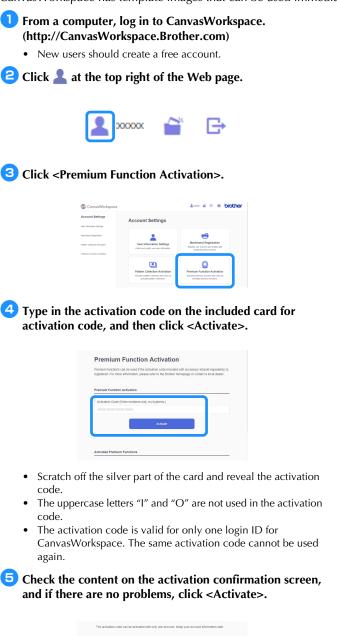

Click <OK>, and the activation is complete.

A pattern category for stamps is added to CanvasWorkspace. For details on the operations of CanvasWorkspace, click ? and refer to <Help>.

### **Retrieving the Stamp Pattern on the Machine**

For detailed instructions on using the cutting machine, refer to the Operation Manual supplied with it.

Remove clear vinyl backing from one side of the stamp sheet. Place the stamp sheet with the remaining backing face up on the standard tack adhesive mat. At that time, stretch the sheet so that no bubbles remain.

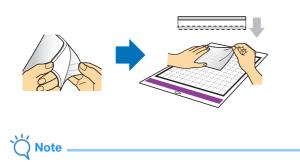

- For best results, place the stamp sheet on the mat with the clear vinyl backing face up. Backing is not needed between the mat and stamp sheet.
- Bubbles between the stamp sheet and the backing do not affect cutting.

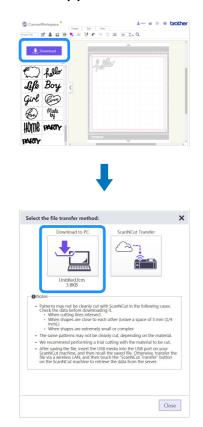

**2** Download the stamp pattern from CanvasWorkspace.

**3** Retrieve the pattern on the cutting machine.

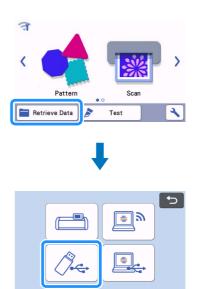

#### **4** Touch the "Test" key to perform test cut.

|      | <b>S</b>               |                      |   |
|------|------------------------|----------------------|---|
| 4000 | ¥                      | Cut                  | > |
|      | ⊘<br>Pressure<br>Speed | :1min<br>:Auto<br>:4 | ٩ |
|      |                        | Test                 |   |
| í    |                        | Start                |   |

# Note

- Cut patterns to a size that fits within the acrylic block (3" x 4"(75 mm x 100 mm)).
- Cut patterns at least 5 mm from the edge of the stamp sheet.
- When arranging multiple patterns, set the number of "Pattern Interval" to "3" or higher from setting. If their spacing is too small, the patterns may not be cleanly cut.

#### 5 Touch the "Start" key to start test cutting.

• Arrange the test pattern to avoid the stamp pattern.

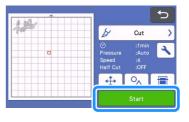

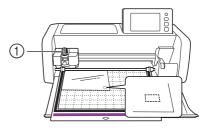

① Auto Blade Holder (Black)

3

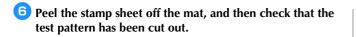

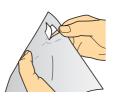

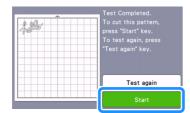

**7** Touch the "Start" key to start cutting the stamp pattern.

8 Peel the backing from the cut-out stamp sheet.

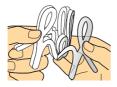

After flipping over the cut-out stamp sheet, place it on the acrylic block, arranging the pattern with the grid on the block as a guide.

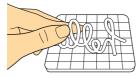

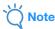

 When placing characters or non-symmetrical patterns on the acrylic block, be sure to flip them over before placing them on the block.

Using the ink, color the stamp pattern.

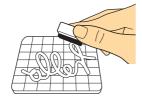

**1** Apply the stamp at the desired location.

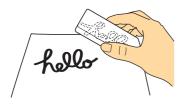

Ŭ Note

- After use, wipe off the ink on the cut-out stamp sheet and acrylic block with a damp cloth or tissue, and then store them after they have dried.
- When the leftover stamp sheet is used, it may curl up in the machine. After cutting out the pattern, use scissors to cut around the pattern to clean it up.

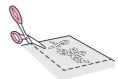